## <span id="page-0-0"></span>Package: miniUI (via r-universe)

June 18, 2024

Type Package Title Shiny UI Widgets for Small Screens Version 0.1.1.1 Description Provides UI widget and layout functions for writing Shiny apps that work well on small screens. License GPL-3 LazyData TRUE **Imports** shiny  $(>= 0.13)$ , htmltools  $(>= 0.3)$ , utils RoxygenNote 5.0.1 NeedsCompilation no Author Joe Cheng [cre, aut], RStudio [cph] Maintainer Joe Cheng <joe@rstudio.com> Date/Publication 2018-05-18 18:37:18 UTC Repository https://jcheng5.r-universe.dev RemoteUrl https://github.com/cran/miniUI RemoteRef HEAD RemoteSha 74c87d3cb8321b980ebbe090582b55653e3eff59

## **Contents**

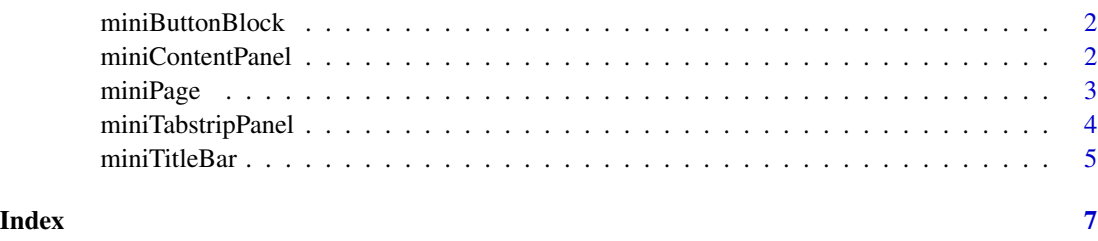

<span id="page-1-0"></span>

#### Description

Creates a full-width container for one or more buttons. The horizontal space will be evenly divided among any buttons that are added.

#### Usage

miniButtonBlock(..., border = "top")

#### Arguments

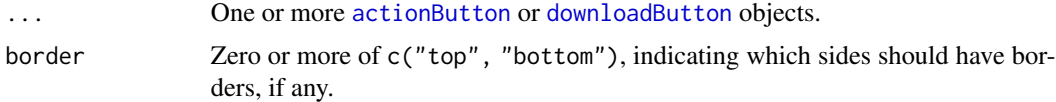

#### Details

When using miniButtonBlock with a miniTabstripPanel, consider passing the miniButtonBlock to miniTabstripPanel as the between argument.

#### See Also

For more information, see the [Designing Gadget UI](http://shiny.rstudio.com/articles/gadget-ui.html) article on shiny.rstudio.com.

#### Examples

```
library(shiny)
miniButtonBlock(
  actionButton("reset", "Reset to defaults"),
  actionButton("clear", "Clear all")
\overline{)}
```
<span id="page-1-1"></span>miniContentPanel *Create a content panel*

#### Description

Creates a panel for containing arbitrary content within a flex box container. This is mainly useful within [miniPage](#page-2-1) or a [miniTabPanel](#page-3-1). You can use miniContentPanel to introduce padding and/or scrolling, but even if padding/scrolling aren't needed, it's a good idea to wrap your custom content into miniContentPanel as it fixes some odd behavior with percentage-based heights.

#### <span id="page-2-0"></span>miniPage 3

## Usage

```
minContentPanel(..., padding = 15, scrollable = TRUE)
```
#### Arguments

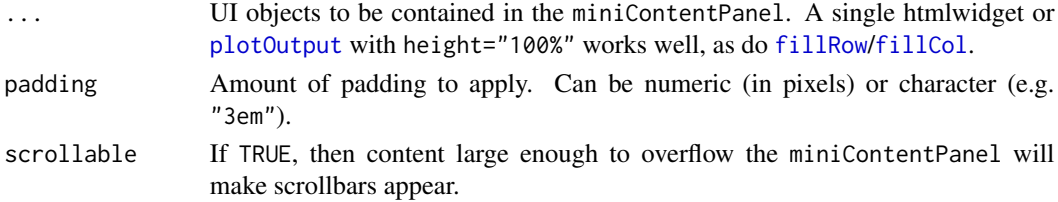

## See Also

For more information, see the [Designing Gadget UI](http://shiny.rstudio.com/articles/gadget-ui.html) article on shiny.rstudio.com.

## Examples

```
library(shiny)
```

```
miniContentPanel(padding = 0,
  plotOutput("plot", height = "100%")
)
```
<span id="page-2-1"></span>miniPage *Page function for Shiny Gadgets*

## Description

Designed to serve as the outermost function call for your gadget UI. Similar to [fillPage](#page-0-0), but always includes the Bootstrap CSS library, and is designed to contain [miniTitleBar](#page-4-1), [miniTabstripPanel](#page-3-2), [miniContentPanel](#page-1-1), etc.

#### Usage

 $minPage(..., title = NULL, theme = NULL)$ 

#### Arguments

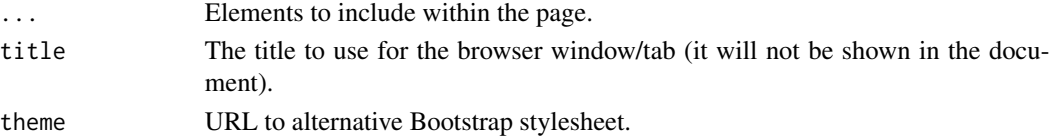

## See Also

For more information, see the [Designing Gadget UI](http://shiny.rstudio.com/articles/gadget-ui.html) article on shiny.rstudio.com.

<span id="page-3-2"></span><span id="page-3-0"></span>miniTabstripPanel *Create a tabstrip panel*

#### <span id="page-3-1"></span>Description

miniTabstripPanel is a tabstrip panel that contains miniTabPanel elements. Similar to [tabsetPanel](#page-0-0), but optimized for small page sizes like mobile devices or the RStudio Viewer pane.

#### Usage

```
miniTabstripPanel(..., id = NULL, selected = NULL, between = NULL)
miniTabPanel(title, ..., value = title, icon = NULL)
```
#### Arguments

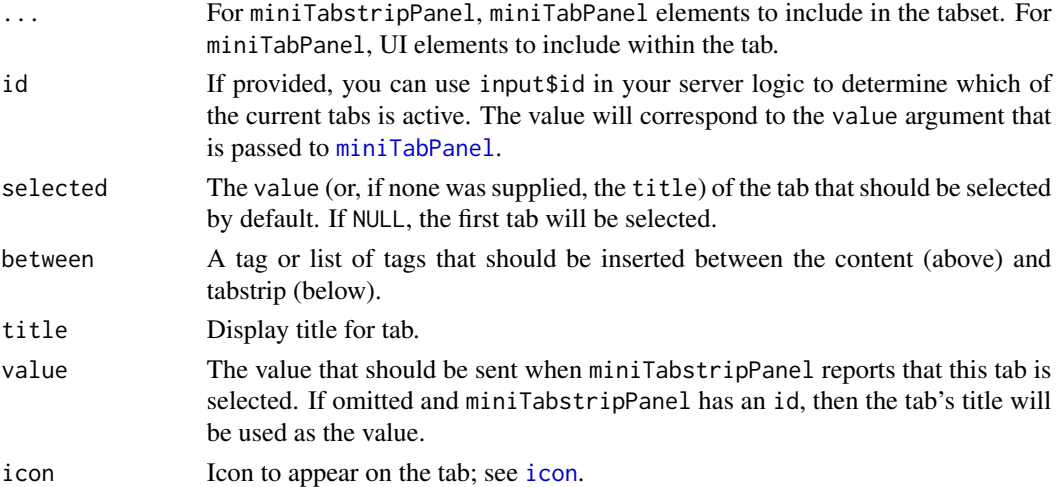

#### See Also

For more information, see the [Designing Gadget UI](http://shiny.rstudio.com/articles/gadget-ui.html) article on shiny.rstudio.com.

#### Examples

```
library(shiny)
miniTabstripPanel(
  miniTabPanel("Data", icon = icon("table"),
    selectInput("dataset", "Data set", ls("package:datasets"))),
  miniTabPanel("Subset", icon = icon("sliders"),
    uiOutput("subset_ui")
  )
\overline{\phantom{a}}
```
<span id="page-4-1"></span><span id="page-4-0"></span>

#### Description

Creates a title bar for a Shiny app or Shiny Gadget. Intended to be used with [miniPage](#page-2-1). Title bars contain a title, and optionally, a miniTitleBarButton on the left and/or right sides.

#### Usage

```
miniTitleBar(title, left = NULL, right = NULL)
gadgetTitleBar(title, left = miniTitleBarCancelButton(),
  right = miniTitleBarButton("done", "Done", primary = TRUE))
miniTitleBarButton(inputId, label, primary = FALSE)
miniTitleBarCancelButton(inputId = "cancel", label = "Cancel",
 primary = FALSE)
```
#### Arguments

![](_page_4_Picture_180.jpeg)

#### Details

gadgetTitleBar is a miniTitleBar with different defaults: a Cancel button on the left and a Done button on the right. By default, [runGadget](#page-0-0) will handle the Cancel button by closing the gadget and raising an error, but the Done button must be handled by the gadget author using observeEvent(input\$done, {...}).

miniTitleBarCancelButton is like miniTitleBarButton, but the user can also invoke it by hitting the Escape key.

#### See Also

For more information, see the [Designing Gadget UI](http://shiny.rstudio.com/articles/gadget-ui.html) article on shiny.rstudio.com.

## Examples

```
miniTitleBar("My App",
  left = miniTitleBarButton("prev", "Previous"),
  right = miniTitleBarButton("next", "Next")
\lambda
```
# <span id="page-6-0"></span>Index

```
actionButton, 2
downloadButton, 2
fillCol, 3
fillPage, 3
fillRow, 3
gadgetTitleBar (miniTitleBar), 5
icon, 4
miniButtonBlock, 2
miniContentPanel, 2, 3
miniPage, 2, 3, 5
miniTabPanel, 2, 4
miniTabPanel (miniTabstripPanel), 4
miniTabstripPanel, 3, 4
miniTitleBar, 3, 5
miniTitleBarButton (miniTitleBar), 5
miniTitleBarCancelButton
        (miniTitleBar), 5
plotOutput, 3
runGadget, 5
```
tabsetPanel, *[4](#page-3-0)* textOutput, *[5](#page-4-0)*